## **Internet Explorer**

Internet Explorer on selainohjelma, jolla voi katsella Internetsivuja. Sitä on helppo käyttää. Ainoastaan ohjelman asetuksia tehtäessä on pidettävä kieli keskellä suuta. Jotta voisit käyttää ohjelmaa, sinulla on oltava Internet-yhteys. Yhteyden tarjoajalta saat puhelinnumeron, salasanan ja teknisiä tietoja, joita tarvitset tehdessäsi ohjelman asetuksia. Napsauta työpöydällä olevaa Internet-kuvaketta, niin esiin tulee opas, joka auttaa sinua asetusten tekemisessä.

- C Haluan kirjautua ja määrittää uuden Internet-tilin. (Jos v tämän vaihtoehdon, varmista, että modeemi on kytketty puhelinliniaan.)
- Minulla on jo aiempi puhelinlinjan tai lähiverkon kautta käytettävä Internet-tili. Haluan muodostaa yhteyden kä tätä Internet-tiliä.

1 Vastaa kahteen ensimmäi- seen kohtaan, että sinulla jo on Internet-yhteys.

F Puhelinuhteyder

2 Pane rasti tähän, jos käytät modeemia.

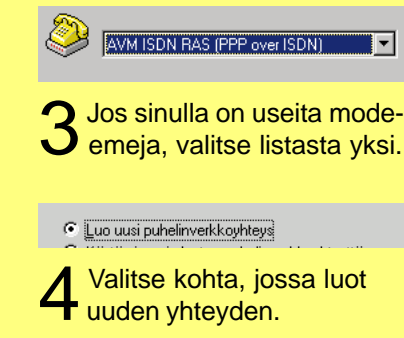

Puhelinnumero: Suuntanumero:  $\sqrt{03}$  $-$  3456890

5 Kirjoita numero, johon tieto koneen tulee soittaa.

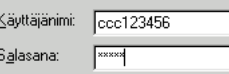

6 Kirjoita käyttäjänimesi ja Internet-yhteyden tarjoajalta saamasi salasana.

- FPP (Point to Point Protocol)
- C SLIP (Serial Line Internet Protocol)

7 Valitse lisäasetukset. Valit- se PPP, jos et ole saanut muita ohjeita.

- C Kirjautuessa ei tarvitse lähettää mitään tietoja.
- C Kirjautuminen on suoritettava manuaalisesti
- C Käytettävä kirjauskomentosarja:

8 Tavallisesti käytetään mer kittyä asetusta.

6 Saan Internet-palveluntarjoajalta osoitteen automaattise

C Käytä aina seuraavaa:

## IP-osoite on yleensä automaattinen.

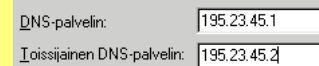

10 Jos DNS-osoitteet eivät ole automaattisia, kirjoita ne tähän.

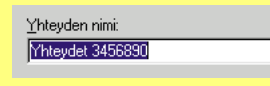

Anna yhteydellesi nimi.

Luo uusi Internet Mail -tili

Valitse e-mail-tili-kohdassa Kyllä. Valitse uuden tilin luominen.

Näyttönimi: Jyri Laitinen Malli: Henri Rautiainen

Kirjoita oma nimesi.

Sähköpostiosoite: wii@net.fi

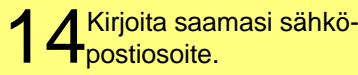

Tulevien sähköpostien palvelin on POP3 tulevan postin palvelimen nimi.

Tulevan postin (POP3- tai IMAP-) palvelin: pop.net.fi

SMTP-palvelin on palvelin, jota käytetään lähtevien viestien lähettämiseen. Kirjoita SMTP-palvelimen nimi.

 $\overline{\mathbf{v}}$  Kirja

Lähtevän postin (SMTP) palvelin:

lpop.net.fi

15 Postipalvelin on yleensä POP3-tyyppiä. Kirjoita palvelinten nimet.

Kirjaudu käyttämällä: POP-tilinimi: ccc12345 **RXXXX** Salasana: 16 Kirjoita käyttäjänimi ja salasana.

Kutsumanimi: pop.net.f Anna e-mail-tilillesi kutsumanimi.

## **Internet-sivujen selaaminen** Selaa taaksepäin web-sivuja, joilla olet jo

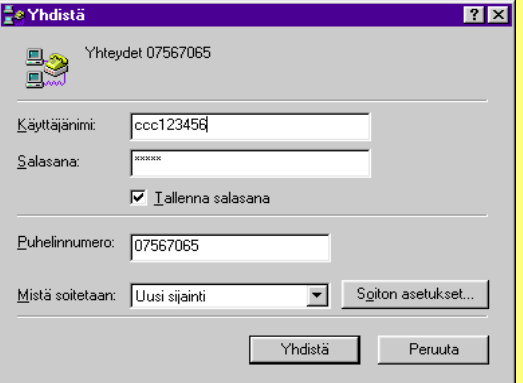

Kun käytät Internet Explorer -ohjelmaa, esiin tulee ensin ikkuna, jossa on käyttäjänimi, puhelinnumero ja salasana. Voit valita, haluatko tallentaa salasanan niin, ettei sinun tarvitse kirjoittaa sitä joka kerta uudelleen. Napsauta Soiton asetukset -painiketta, jos haluat muuttaa aikaisemmin tekemiäsi asetuksia. Kun napsautat Yhdistä-painiketta, modeemisi soittaa Internet-yhteyden tarjoajan numeroon, ja kun se saa yhteyden, Internet Explorer käynnistyy.

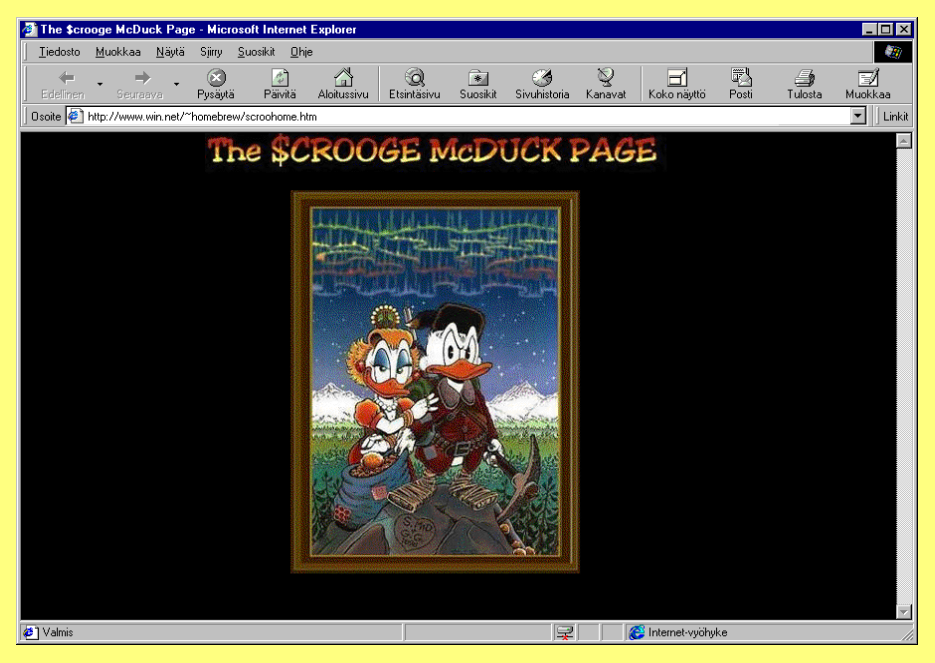

Näytön ylälaidassa olevat painikkeet sisältävät ohjelman tärkeimmät käskyt.

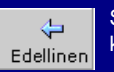

käynyt.

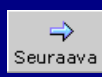

Selaa eteenpäin web-sivuja, joilla olet jo käynyt.

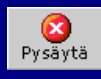

Keskeyttää sivun tai kuvan latautumisen.

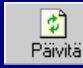

Päivitä web-sivu. Käytä tätä painiketta, jos haluat hakea sivun uudelleen.

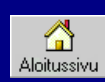

Paluu aloitussivulle.

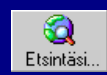

Haku Internetistä. Pääsy moniin eri hakupalveluihin.

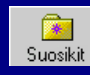

Suosikkisivustojen avaaminen.

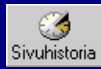

Näyttää sivut, joilla olet vieraillut hiljattain.

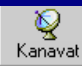

Näyttää kanavanvalitsijan kanavat.

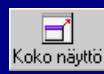

Suurentaa web-sivun mahdollisimman suureksi ja näyttää sen koko näytöllä.

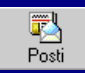

Käynnistää sähköpostiohjelman.

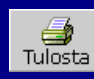

Tulostaa web-sivun.

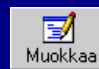

Avaa valitun web-sivun muokkausohjelmassa.